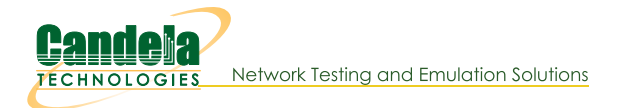

# **Creating Connections with the FIREmod Script**

Goal: Create, destroy, start and stop connections and endpoints without needing to use the LANforge GUI.

Traffic emulation can be run unattended and using automated tools without use of the LANforgeGUI using Perl scripts provided with the LANforge Server. These scripts can be run from within the LANforge server or outside the LANforge Server (on a Windows desktop). The output of the scripts needs to be redirected into a text file for you to process the results.

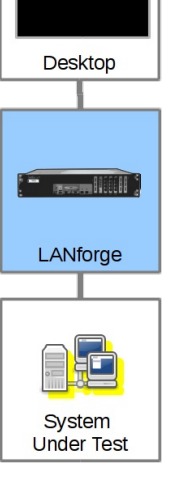

 $c:\rangle$  perl

# **Script Capabilities**

The 1f\_firemod.p1 script has a lot of options because endpoints have a lot of features. Basic actions:

- Creating and Deleting Endpoints and Cross Connects: create\_endp, delte\_endp, create\_cx, delete cx
- Modifying an Endpoints TX Speed: set\_endp
- Listing and Monitoring Ports, Endpoints and Cross Connects: list\_ports, show\_endp, list\_cx, show\_cx
- Reporting on Ports, Endpoints and Cross Connects: show\_port, show\_endp, show\_cx
- Controlling Traffic: do\_cli, start\_endp, stop\_endp. To start bi-directional traffic, start both endpoints.
- . Pass direct CLI commands: do\_cmd. Use this to help configure aspects of your testing scenario that are options presented in this script. Like secondary IPs on a port.

Creating a basic cross connect requires two endpoints, and each endpoint requires a port (network interface). Script options often begin by stating the manager, resource and action:

C:\> perl .\lf\_firemod.pl --mgr 192.168.100.1 --resource 2 --action create\_endp ...more options...

# Script Actions, arguments to --action

## **Creating Endoints: create\_endp**

We use these parameters when creating and endpoint:

--endp\_name

name this endpoint

--port\_name

name of the port this endpoint uses

```
--speed
```
speed of the endpoint transmission in bps

type of service

#### --max\_speed

Maximum port speed if different than minimum speed of port, in bps

#### --endp\_type

Endpoint Types: tcp, udp, tcp6, udp6. To create multicast endpoint types, use mc udp and mc udp6.

```
--min_pkt_sz/--max_pkt_sz
```
Minimum and maximum packet sizes

#### --use\_csums

Enable checksums

 $- + + 1$ 

packet Time To Live

#### --report\_timer

the update interval for the endpoint

Example of creating a tcp connection endpoint with debugging:

```
lf firemod.pl --action create endp \
  - -mgr 192.168.45.34
                           --mgr port 4002 \
  --endp name web 1
                           --speed 154000 \
  --endp_type tcp
                           --port name ethl \
  --quiet no
```
Creating a multicast udp connection:

```
If firemod.pl --action create endp \setminus--mgr 192.168.45.34 --mgr_port 4002 \
  --endp_name mcast_xmit_1 --speed 154000 \
  --endp_riame mcast_cmitc_i<br>
--endp_type mc_udp<br>
--rcv_mcast_NO<br>
--min_pkt_sz_1072<br>
--win_pkt_sz_1072<br>
--win_cx_csums NO<br>
--ttl_32
                                      -- report timer 1000
  --quiet no
```
Create a connection with specific test-manager

```
lf_firemod.pl --action create_endp \
  --mgr 192.168.45.34 --mgr_port 4002 \
  -endp_name web_1 -speed 154000 \<br>--endp_type tcp -port_name eth1 \
  --quiet no
                             --test manager web tm
```
# Show Endpoint Stats: show\_endp

By default, using the show\_endp action shows all endpoints. It might be useful to place output like this right into a file or to immediate use grep to find the rows you want.

```
$ ./lf_firemod.pl --action show_endp --mgr cholla-f19
  RSLT: 0 Cmd: 'nc show endp'
FileEndp [e2#0-nfs-100] (NOT_RUNNING, WRITING, WRITE_RATE_BURSTY, CHECK_MOUNT, AUTO_MOUNT, O_TRUNC)<br>Shelf: 1, Card: 1 Port: 10 Endpoint: 1 Type: FILE WFS Pattern: INCREASING<br>MinWriteRate: 1544000bps MaxWriteRate: 0bps MinR
             NumFiles: 2 MinFilesine: 262144898<br>
NumFiles: 2 MinFilesine: 202144898<br>
Directory: AUTO Prefix: AUTO Volume: 202144998<br>
Server-Mourt: 19.41.6.1:/rank/tmp Mount-Diri, AUTO Volume:<br>
LaTRept: 0.809 secs ago RealWriteRate: 0bp
FileEndp [e240-nfs-101] (NOT RUNNING, WRITING, WRITE-RATE_BURSTY, CHECK_MOUNT, AUTO_MOUNT, O_TRUNC)<br>Shelf: 1, Card: 1 Port: 12 Endpoint: 2 Type: FILE_WFS Pattern: INCREASING<br>MinWriteRate: 1544000bps MaxReadRate: 8bps MinRe
                                                                                                              عست السلام<br>Time: 0s | Cur: 0<br>| Time: 0s | Cur: 0<br>| Time: 0s | Cur: 0<br>| Time: 0s | Cur: 0<br>| Time: 0s | Cur: 1<br>| Time: 0s | Cur: 1
              Lastructive desce ago<br>RetryTimer: 1000ms InfailedIO: 0ms<br>Buffers Read:      Total: 0<br>Bytes Read:       Total: 0<br>Files Read:       Total: 0<br>Bytes Written:     Total: 0<br>Rytes Written:     Total: 0
                                                                                                                                                                         \theta/s\frac{0}{s}Time:<br>Time: 0s<br>Time: 0s<br>...
                   Bytes Written: Total: 0<br>Buffers Written: Total: 0<br>Files Written: Total: 0<br>Read CRC Failed: Total: 0
                                                                                                                                                                                         \frac{0}{5}0/s
```
You can redirect all output into a file:

\$ ./lf\_firemod.pl --action show\_endp --mgr cholla-f19 > /var/tmp/endp-stats.txt

It is possible to print out one-word attributes, such as MaxWriteRate tx\_bps or rx\_bps:

```
./lf_firemod.pl --mgr 127.0.0.1 --quiet 1 --action show_endp --endp_name cx_0-B --endp_vals tx_bps,rx
Rx Bytes: 99938104
Tx Bytes: 99993112
```
#### **Configure Endpoint: set\_endp**

This is for changing the attributes of an endpoint, such as endpoint TX rate.

\$ ./lf\_firemod.pl --mgr cholla-f19 --action set\_endp --endp\_name cx\_0-A --speed 2000000

## **show\_port**

This is pretty useful for getting transmit rate on ports during a connection while not having to use the If\_portmod script. If you do not specify --port\_name, all ports will be listed.

```
$ ./lf firemod.pl --action show port --mgr cholla-f19 --port name eth2#0
Shelf: 1, Card: 1, Port: 10 Type: MacVLAN Alias:
 Win32-Name: Win32-Desc: Parent/Peer: eth2 Rpt-Timer: 8000 CPU-Mask: 0
  Current: UP LINK-UP TSO UFO GSO GRO PROBE_ERROR
  Supported: UP SEND TO SELF
  Partner: UP
  Advertising: 10bt-HD 10bt-FD 100bt-HD 100bt-FD 1000-FD TSO-ENABLED UFO-ENABLED GSO-ENABLED GRO-ENABLED
  IP: 10.41.0.10 MASK: 255.255.255.0 GW: 0.0.0.0 VID: 0 ResetState: COMPLETE
  DNS Servers:
  IPv6-Global: DELETED
  IPv6-Link: fe80::a00:27ff:fe09:183d/64
  IPv6-Gateway: DELETED
  MAC: 08:00:27:09:18:3d DEV: eth2#0 MTU: 1500 TX Queue Len: 0
  LastDHCP: 0ms Driver: macvlan Tx-Rate: 1000000Kbps
  Bus-Speed: 0/0 Bus-Width: 0/0
  Bridge-Port-Cost: Ignore Prio: Ignore Aging: 0
  DHCP-Client-ID: NONE DHCP-Vendor-ID: NONE
    pps_tx: 0 pps_rx: 0 bps_tx: 0 bps_rx: 0
    Rxp: 5652 Txp: 21 Rxb: 1932984 Txb: 1826 RxERR: 0 TxERR: 0
    RxDrop: 0 TxDrop: 0 Multi: 5652 Coll: 0 RxLenERR: 0 RxOverFlow: 0
    RxCRC: 0 RxFrame: 0 RxFifo: 0 RxMissed: 0 TxAbort: 0 TxCarrier: 0
    TxFifo: 0 TxHeartBeat: 0 TxWindow: 0 RxBytesLL: 2068632 TxBytesLL: 2330
```
#### List Ports, action: 1ist\_ports

This is the same as --show\_port without the port\_name option.

## **Direct LANforge Command: do\_cmd**

In case you wanted to pass a CLI command directly in. Below is an example of setting the TOS flag for an endpoint:

```
C:\> perl .\lf firemod.pl --mgr 192.168.100.1 --action do cmd \
  --cmd "set_endp_tos cx_01-A LOWDELAY 10"
```
See the LANforge CLI User Guide for more info.

#### **Remove endpoint: delete\_endp**

Remember to remove the cross connect before removing the endpoint.

\$ ./lf\_firemod.pl --action delete\_endp --mgr cholla-f19 --endp\_name cx-0-A

# **Create Cross-connect: create cx**

First you want to create two endpoints. You will add those endpoints to your cross connect. This example below

shows all three steps:

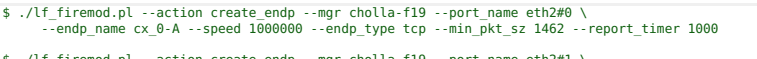

t ./lf\_firemod.pl --action create\_endp --mgr cholla-f19 --port\_name eth2#1 \.<br>endp\_name cx 0-B --speed 1000000 --endp\_type tcp --min\_pkt\_sz 1462 --report\_timer 1000--

\$ ./lf\_firemod.pl --action create\_cx --mgr cholla-f19 --cx\_name cx\_0 \ --cx\_endps cx\_0-A,cx\_0-B --report\_timer 1000

Below we see the endpoints created:

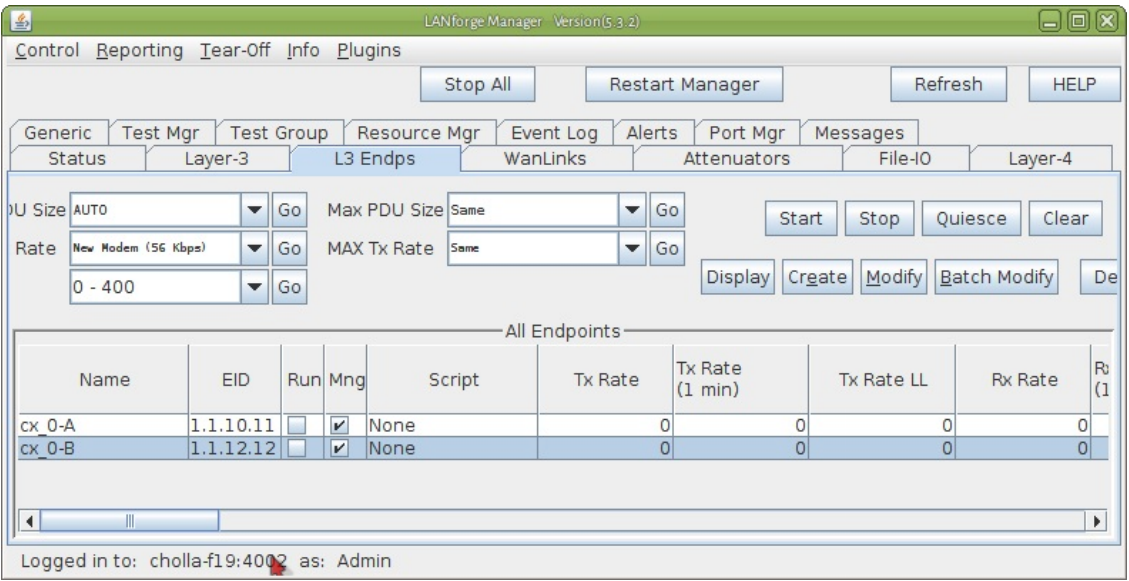

and the CX details screen:

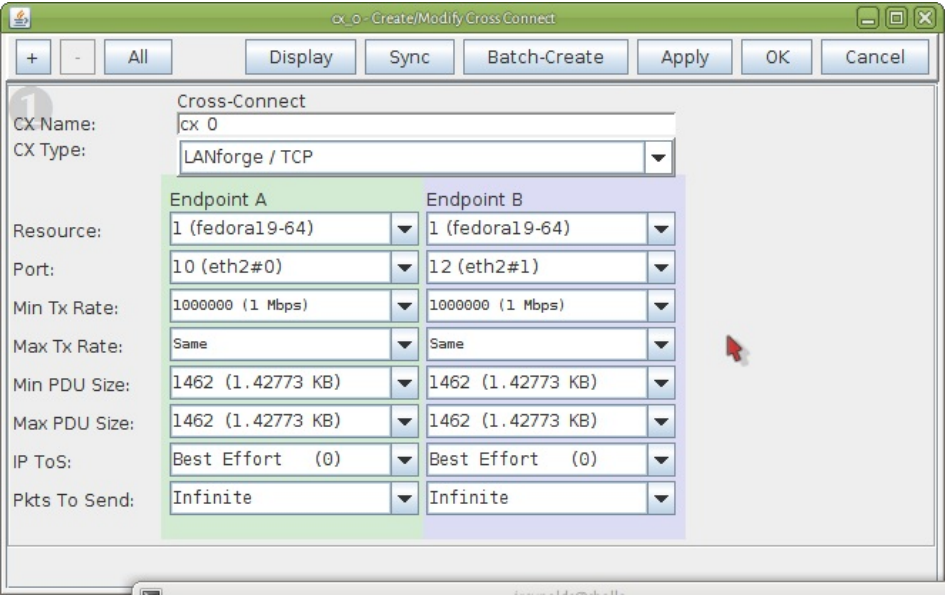

# **Show Cross Connects: list\_cx**

This shows the cross connects and their enpoints:

```
$ ./lf_firemod.pl --action list_cx --mgr cholla-f19
CX cx_0, endpoint cx_0-A, endpoint cx_0-B
```
# **Show Cross Connect Stats: show\_cx**

The output of this command begins with the basic stats for the CX and includes the statistics of each endpoint.

\$ ./lf\_firemod.pl --action show\_endp --mgr cholla-f19 --endp\_name cx\_0-A

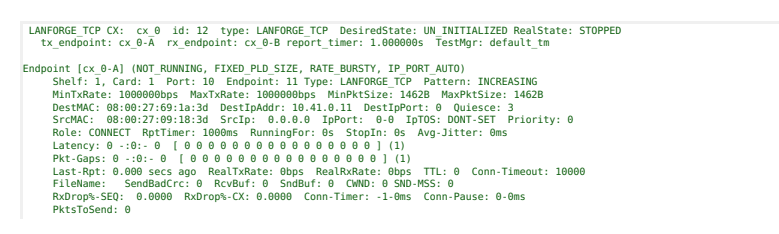

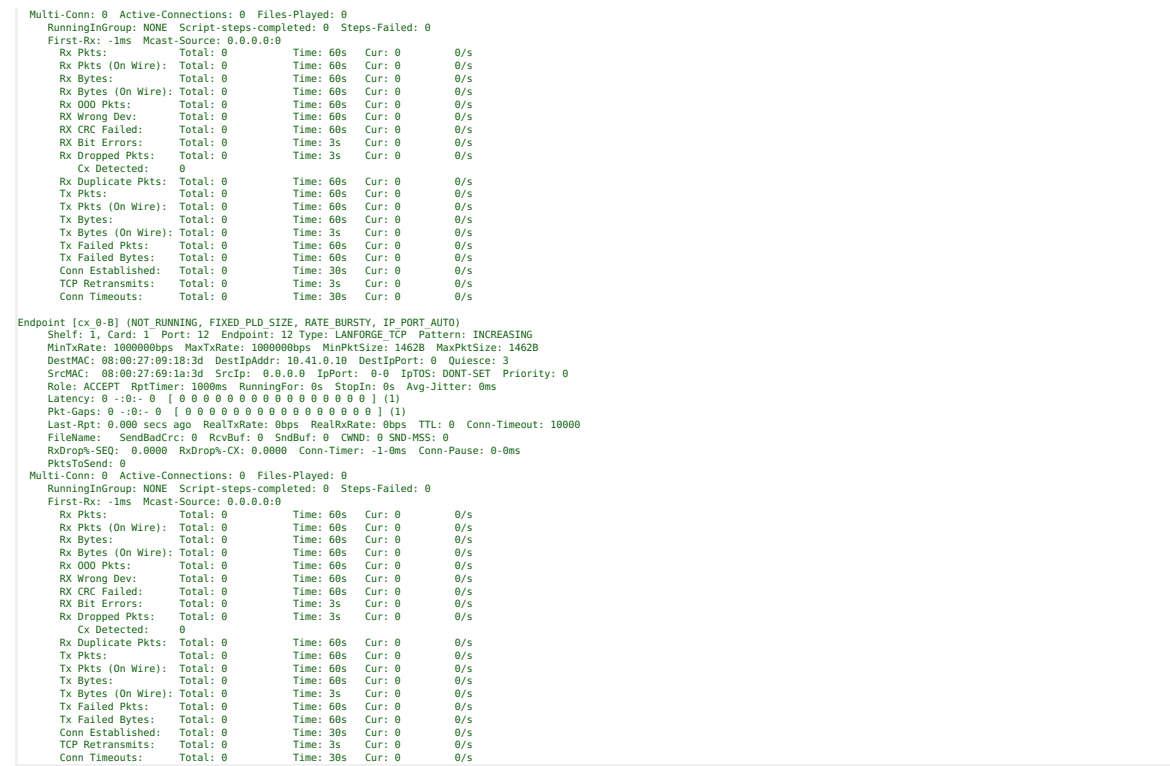

#### **Remove Cross Connect: delete\_cx**

Remember to delete a cross connect before you delete its endpoints.

\$ ./lf\_firemod.pl --action delete\_cx --mgr cholla-f19 --cx\_name cx\_0

## **Controlling Traffic**

#### You need to use do\_cmd to control Unicast traffic.

By default, cross connects are created in the default\_tm test manager. To control them, you want to specify default\_tm in your set\_cx\_state CLI command.

./lf\_firemod.pl --mgr 127.0.0.1 --quiet 0 --action do\_cmd --cmd "set\_cx\_state default\_tm cx\_0 RUNNIN

The format of the command is specified in the CLI User Guide: set cx state. Possible CX states include:

- · RUNNING
- SWITCH
- $\bullet$  QUIECE
- STOPPED
- DELETED

For Multicast traffic, use start\_endp/stop\_endp

\$ ./lf\_firemod.pl --mgr cholla-f19 --action stop\_endp --endp\_name cx\_0-A

# **Multicast Endpoints**

There are different options for creating multicast endpoints.

```
$ ./lf_firemod.pl --action create_endp --endp_name mcast_xmit_1 \
 --endp type mc udp --speed 154000 \
 -mcast addr 224.9.9.8 --mcast port 9998 \
 --rcv mcast NO --port_name eth1 \
  --min pkt sz 1072 --max pkt sz 1472 \setminus--use csums NO --ttl 32
```
# Add secondary IPs to a Port

This is not a default script option, so we use the do\_cmd action:

```
C:\> perl .\lf_firemod.pl --mgr 192.168.100.1
  --action do cmd "set sec ip 1 1 eth1 10.26.0.20-250/24"
```
See the LANforge CLI User Guide for more info.

# **Present Options**

This is the output of  $1f_f$ iremod.pl --help:

./If\_firemod.pl --action { | create\_endp | show\_endp | store=hendp | store=hendp | store=hendp | delete\_endp<br>
{-endp vals {key, key, key}}<br>  $\#$  show\_cx | delete\_cx } list\_cx | show\_cx | delete\_cx } ]<br>  $\#$  show\_endp ou Example: ./lf\_firemod.pl --action set\_endp --endp\_name udp1-A --speed 154000 ./If\_firemed.pl --action create\_endp --endp\_name\_mcast\_xmit\_1 --speed 154000 \<br>--endp\_type\_mc\_udp --mcast\_addr 224.9.9.8 --mcast\_port 9998 \<br>--rcv\_mcast\_NO --port\_name\_eth1 \<br>--win\_pkt\_sz\_1072 --max\_pkt\_sz\_1472 \<br>--

./lf\_firemod.pl --action create\_endp --endp\_name bc1 --speed 256000 \ --endp\_type lf\_tcp --tos THROUGHPUT,100 --port\_name rd0#1

./lf\_firemod.pl --action list\_cx --test\_mgr all --cx\_name all

./lf\_firemod.pl --action create\_cx --cx\_name L301 \ --cx\_endps ep\_rd0a,ep\_rd1a --report\_timer 1000

Candela Technologies, Inc., 2417 Main Street, Suite 201, Ferndale, WA 98248, USA www.candelatech.com | sales@candelatech.com | +1.360.380.1618